## DUAST"

## **Quest® Client Profile Updating Utility 5.8.1**

### **Release Notes**

**May 2019**

These release notes provide information about the Quest® Client Profile Updating Utility release. Topics:

New features and [resolved](#page-1-0) issues [Known](#page-6-0) issues System [requirementsS](#page-9-0)ystem [requirements](#page-9-0) System [requirements](#page-9-0) Product [licensing](#page-9-1) Upgrade and installation [instructions](#page-9-2)

## **About this release**

The Client Profile Updating Utility (CPUU) is used to update end-user Microsoft Outlook profiles settings, migrate additional features of user mailboxes and finally switch the profiles from the source to the target Exchange server once the user's mailbox is migrated and switched either manually or by the Migration Manager's Mail Agent.

CPUU supports Microsoft Outlook 2010/2013/2016/2019. It can be used only in conjunction with the following products:

- Migration Manager 8.14 or later
- On Demand Migration for Email

Refer to the Supported [Configurations](#page-1-1) for details

# <span id="page-1-1"></span>**Supported Configurations**

#### **Mail Clients**

- Microsoft Outlook 2010
- Microsoft Outlook 2013
- Microsoft Outlook 2016
- Microsoft Outlook 2019

**NOTE:** Outlook installed as a part of Office 365 ProPlus suite is supported. i l

### **Operating Systems**

- **Microsoft Windows 7**
- Microsoft Windows 8
- Microsoft Windows 8.1
- Microsoft Windows 10

### **Additional Software Requirements**

<sup>l</sup> The **Client Profile Updating Utility Configuration** wizard requires Microsoft .NET Framework 2.0, 3.0, or 3.5 to be installed.

### **Important Considerations**

- Processing profiles for Microsoft Virtual Desktop Infrastructure (VDI) environments is not supported.
- CPUU does not support Outlook installed using application virtualization systems such as Microsoft App-V.
- Outdated versions of Outlook 2010/2013 which do not support MAPI Over HTTP ([KB3085604](https://support.microsoft.com/en-us/help/3085604/october-13-2015-update-for-outlook-2010-kb3085604) and [KB3114349](https://support.microsoft.com/en-us/help/3114349/december-8-2015-update-for-outlook-2013-kb3114349)) should be updated for migration to Office 365 or to Exchange 2016/2019

## <span id="page-1-0"></span>**New features and resolved issues**

**I** | IMPORTANT: After this update is installed, CPUU.ini must be recreated for existing projects due to format changes.

This release introduces the following enhancements for CPUU:

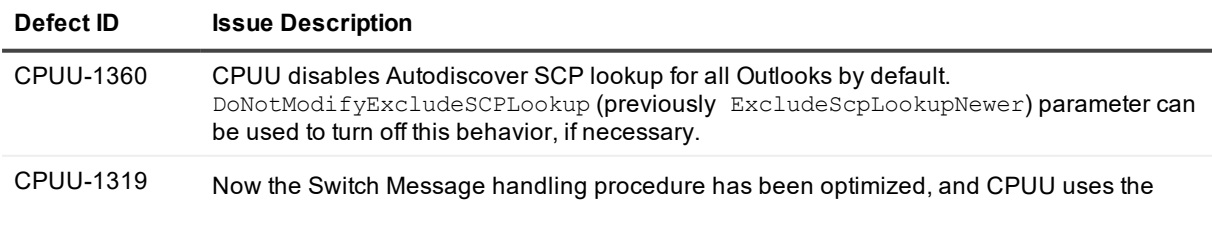

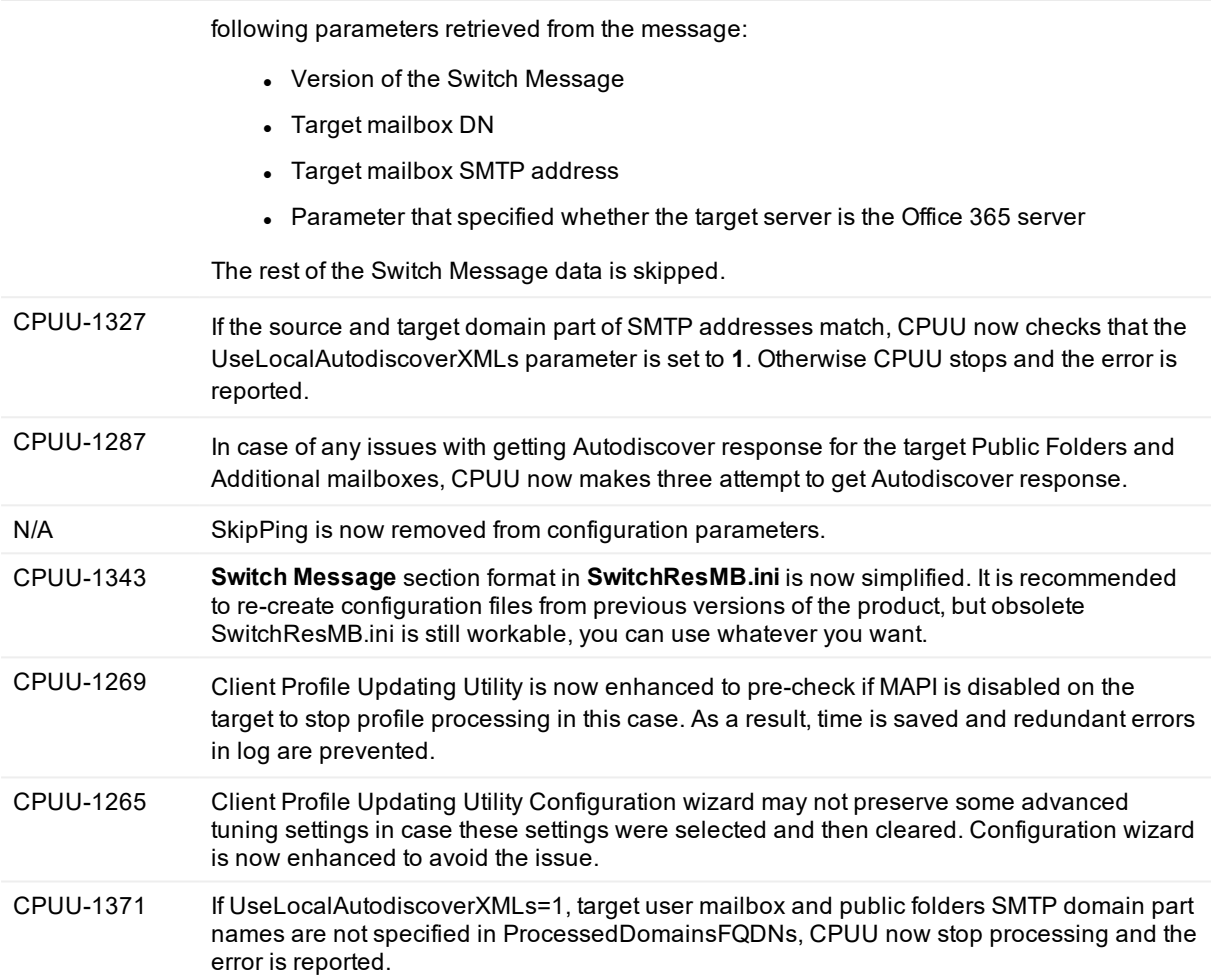

The following known issues are fixed in this release:

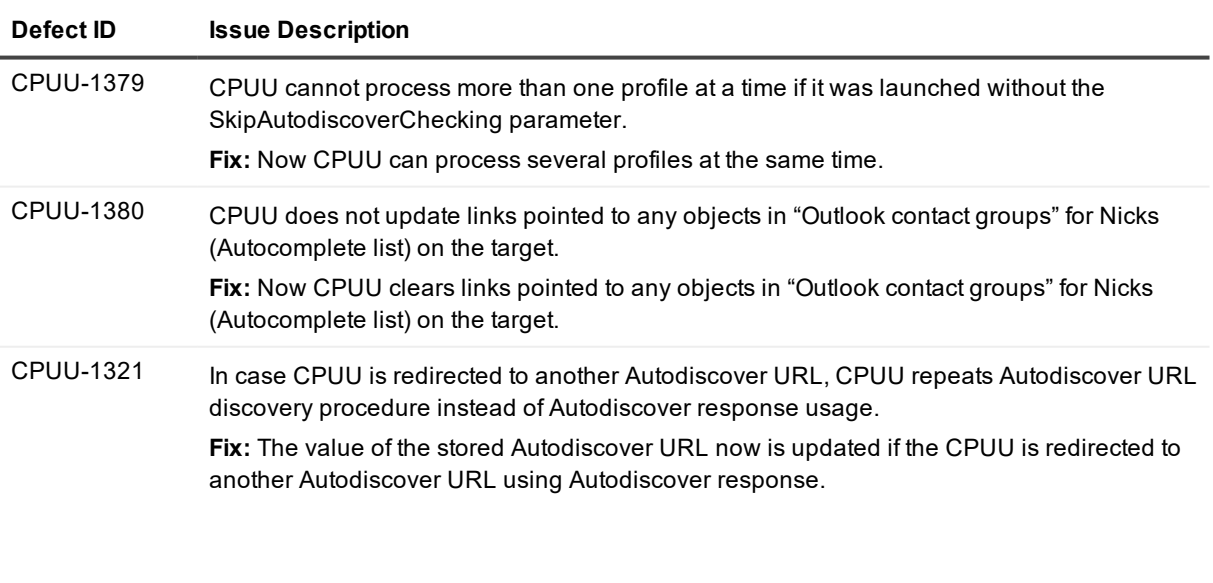

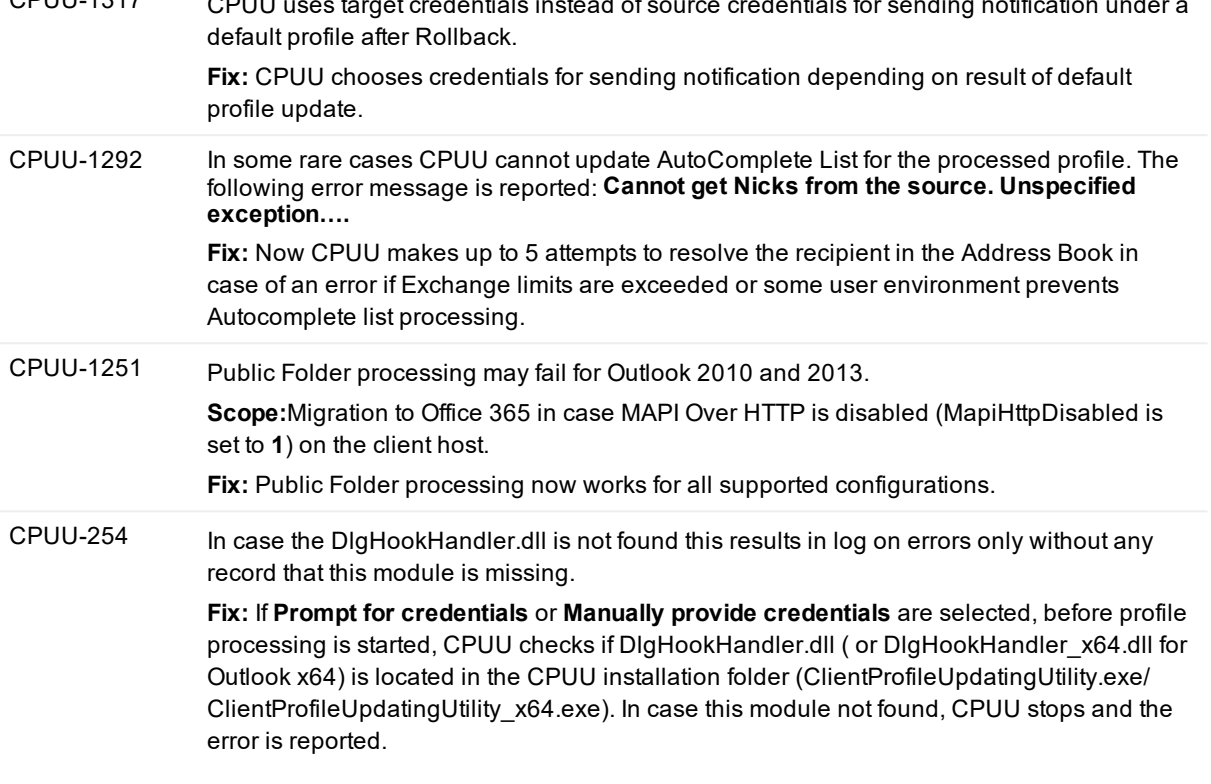

## **Release History**

### **New in 5.8 version**

This release introduces the following new features and enhancements for CPUU:

- Microsoft Outlook 2019 is now supported by CPUU.
- CPUU can now process profiles across Microsoft's cloud offerings, including tenants in Germany and China.
- MAPI over HTTP support for Outlook 2010/2013 for on-premises migration scenarios
- Validity of provided service account's credentials is now checked by CPUU before attempting to log to the profiles. The validity check result is reported to log file for troubleshooting purposes.
- CPUU.ini usability is now improved due to extended Autodiscover usage, the following settings are no longer required because CPUU gets necessary data automatically:

RPCOverHTTP section: ConnectUsingHTTP ProxyServer **SSLOnly** MutualAuth PrincipalName HTTPFirstOnFast HTTPFirstOnSlow AuthType FirstLogonOverTCP DomainCfg section: PublicFolderPrimarySmtpAddress PublicFolderPrimaryMailboxGuid

- TargetO365AutodiscoverEndpoint
- Domain
- Servers
- **IMPORTANT:**Configuration files created in previous versions of CPUU are no longer supported and should be re-created.
	- **New configuration parameter ProcessedDomainsFQDNs** is now used instead the following obsolete parameters:
		- AutodiscoverDomainsFQDNs
		- ApprovedSMTPAddressDomainParts
		- T2TDomainNamesOfMailboxesAllowedToSwitch

Now profiles with Multiple Exchange accounts can be configured for processing in configuration wizard.For details see [Configuration](http://support.quest.com/technical-documents/client-profile-updating-utility/5.8.1/administrator-guide/technical-reference/cpuu-parameters/configuration-parameters) Parameters section of Client Profile Updating Utility Administrator Guide.

- **.** New management parameter -SkipAutodiscoverChecking is now added to prevent CPUU from checking that an autodiscover URL is on a source domain and a target autodiscover URL is on a target domain. For details see [Management](http://support.quest.com/technical-documents/client-profile-updating-utility/5.8.1/administrator-guide/technical-reference/cpuu-parameters/management-parameters) Parameters section of Client Profile Updating Utility Administrator Guide.
- RPC over HTTP limited support ( Public Folders processing is not supported) for migration to Office 365 in case of Outlook 2010/2013. For details see [Known](#page-6-0) issues.

This release introduces the following new features and enhancements for Switch Resource Mailboxes utility (SwitchResMB):

- Microsoft Outlook 2019 is now supported by SwitchResMB.
- <sup>l</sup> New configuration parameter **LeaveTemporaryProfiles** is now added for troubleshooting purposes to prevent deleting of MAPI temporary profiles created by SwitchResMB utility for CPUU. For details see [Using](https://support.quest.com/technical-documents/client-profile-updating-utility/5.8.1/administrator-guide/updating-resource-mailboxes/using-the-utility) the Utility section of Client Profile Updating Utility Administrator Guide.

The following known issues are fixed in this release:

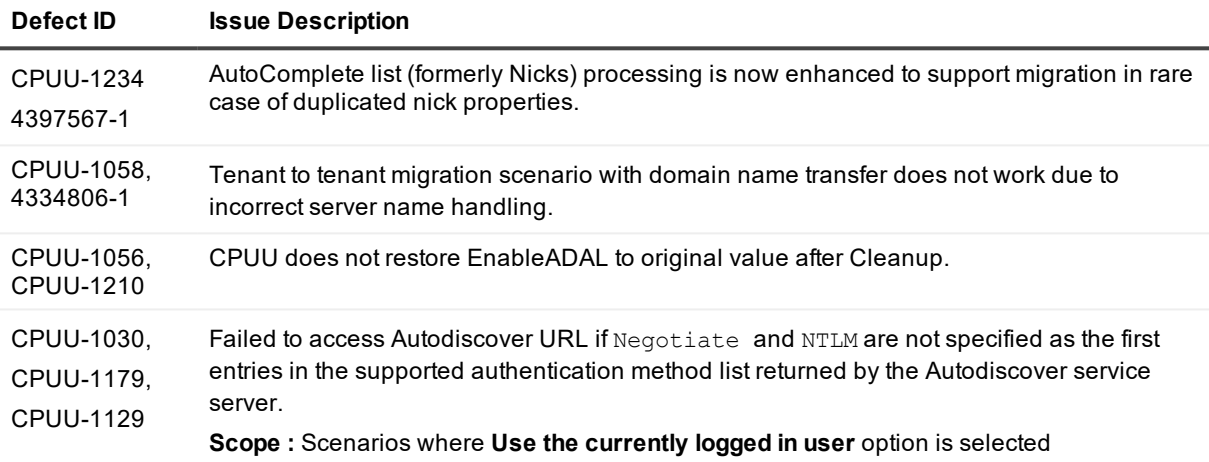

### **New in 5.7.9 version**

f. **IMPORTANT:** Henceforth, we terminate the support of Microsoft Outlook 2007 due to the fact that Microsoft does not support Microsoft Office 2007 since October 2017, but we do not limit the use of Client Profile Updating Utility for Microsoft Outlook 2007 profile switching.

This release introduces the following new features:

- CPUU-867: ApprovedExchangeDomains parameter is now replaced with ApprovedSMTPAddressDomainParts parameter to process profiles containing multiple Exchange accounts. ApprovedSMTPAddressDomainParts parameter contains selected domain parts of source SMTP addresses in space-separated list to specify which primary accounts are allowed to be switched. See Configuration Parameters for details.
- CPUU-1026: Modern Authentication for Outlook 2013 and 2016 is now bypassed by default while Client Profile Updating Utility process Outlook profiles. See BypassModernAuthentication parameter in Configuration Parameters for details.

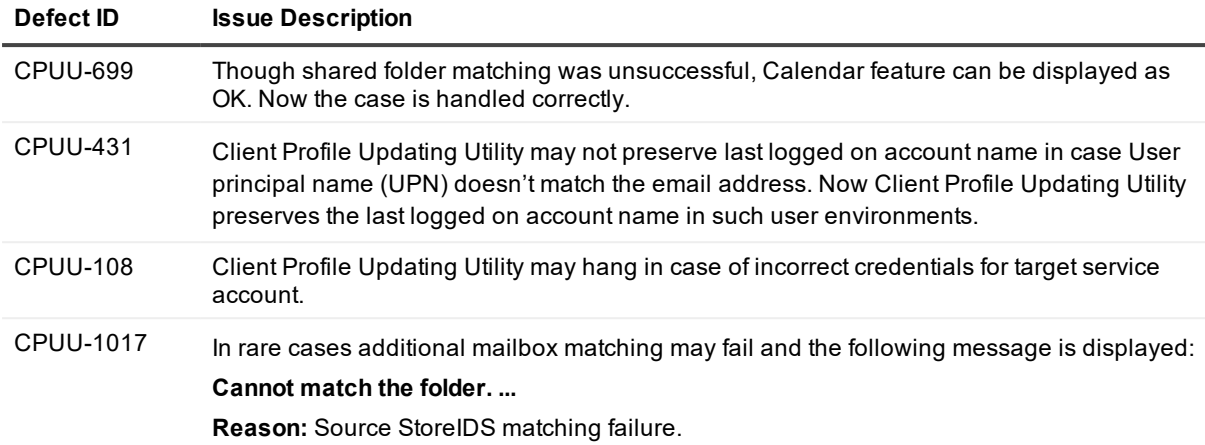

## <span id="page-6-0"></span>**Known issues**

The following is a list of issues, including those attributed to third-party products, known to exist at the time of release.

#### **Table 1: General known issues**

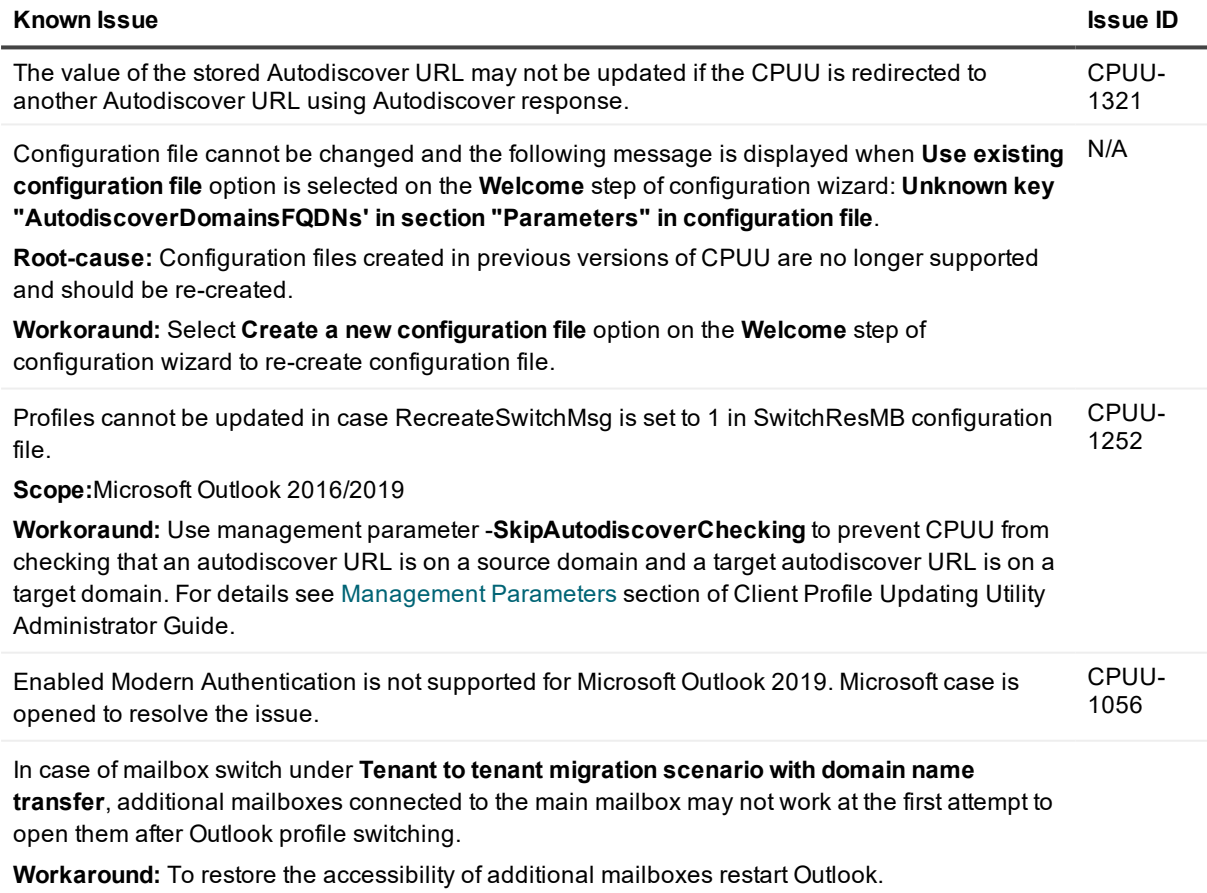

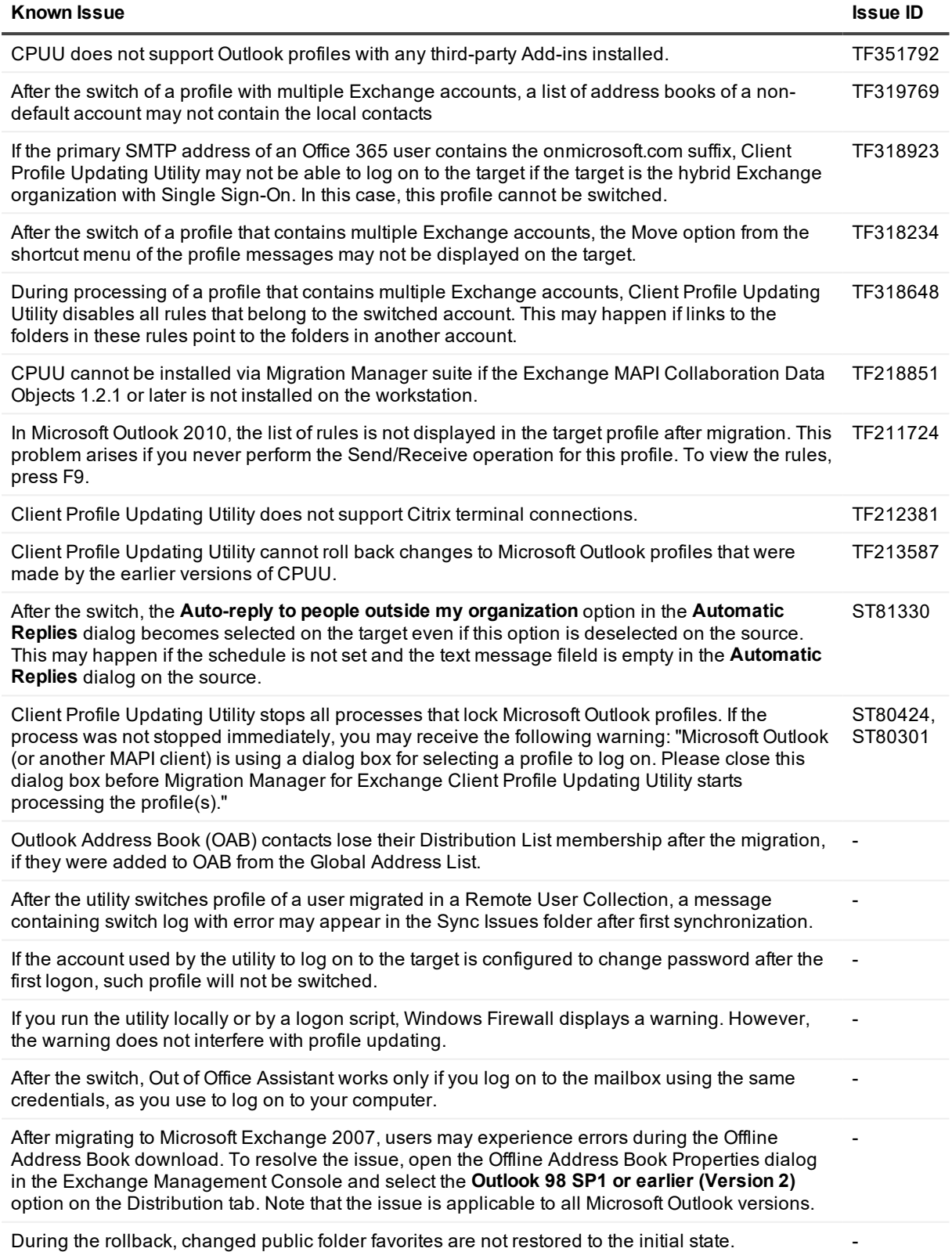

#### **Known Issue Issue ID**

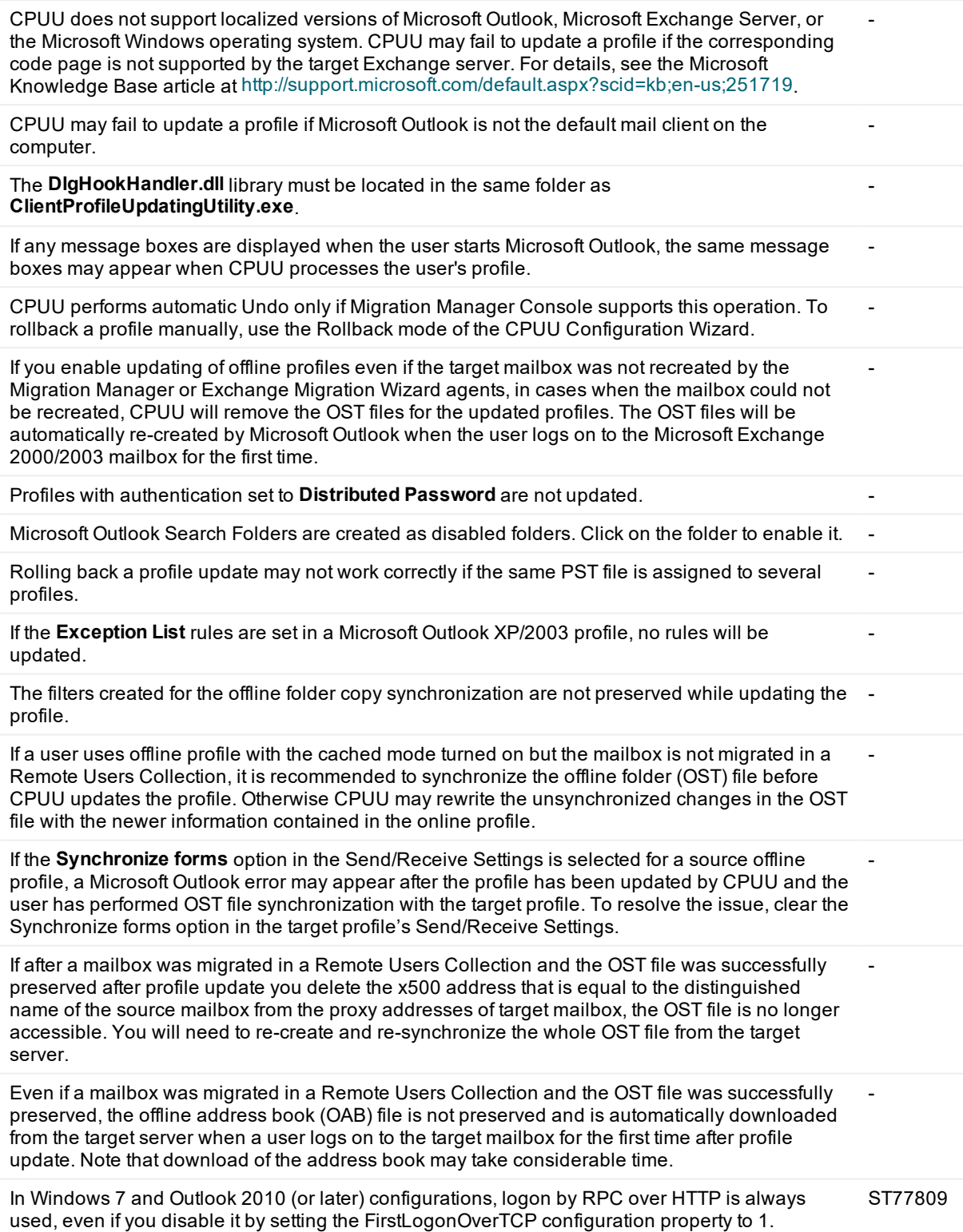

-

Currently, the following Outlook 2013 features are not processed by CPUU: linked contacts, favorite contacts.

### <span id="page-9-0"></span>**System requirements**

Before installing Client Profile Updating Utility 5.8.1, ensure that your system meets the following minimum hardware and software requirements.

#### **Table 2: System requirements**

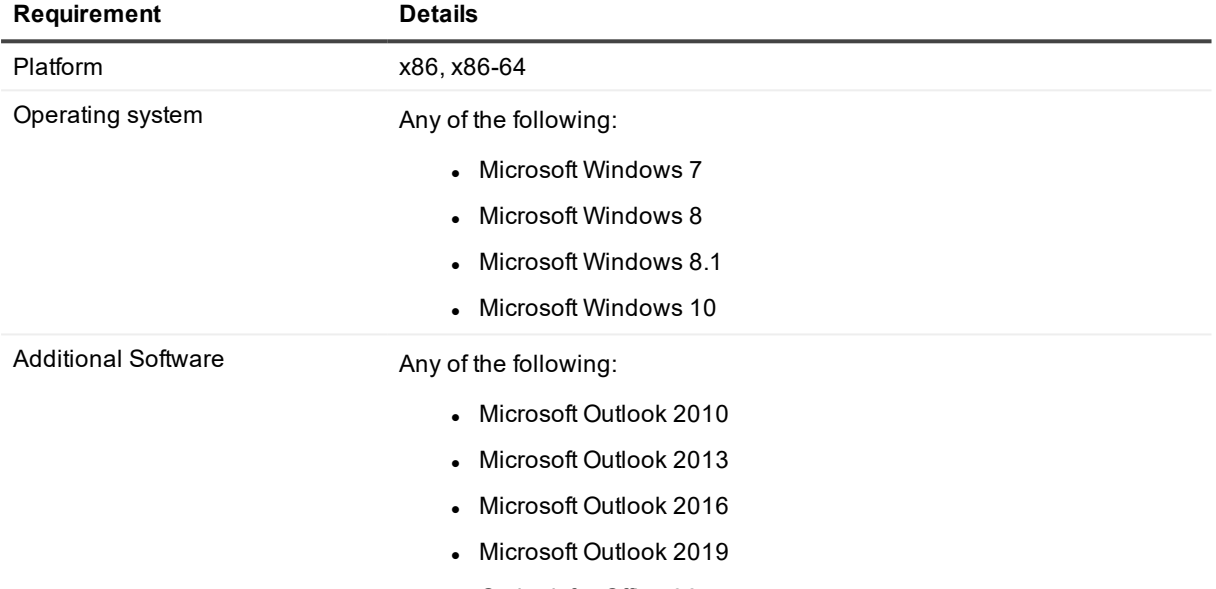

## <span id="page-9-1"></span>**Product licensing**

<span id="page-9-2"></span>Use of this software is governed by the Software Transaction Agreement found at [www.quest.com/legal/sta.aspx](http://www.quest.com/legal/sta.aspx). This software does not require an activation or license key to operate..

## **Upgrade and installation instructions**

Client Profile Updating Utility 5.8.1 supports upgrade from version 5.2, 5.3, 5.4, 5.5, 5.6 and 5.7.

To upgrade Client Profile Updating Utility, run the CPUU 5.8.1 setup and follow the Configuration wizard. If you are not use the CPUU configuration file with **Use the following user account** option selected, no action is required, otherwise you might need to perform the additional steps:

<sup>l</sup> **For CPUU user profile processing**

It is recommended to switch to **Prompt for credentials**option for migration from / to Microsoft Office 365. For all other migration processes it is recommended to switch to **Use the currently logged in user** or **Prompt for credentials** options. Those options ensure much safer credential handling.

In case you still need to use **Manually provide credentials** option (previously named **Use the following user account**), it is necessary to reenter the previously saved passwords on **Credential** step of Configuration wizard.

<sup>l</sup> **For mailbox processing using SwitchResMB**

Please, pay attention, now you have **Manually provide credentials** option (previously named **Use the following user account** option selected on **Credential** step of Configuration wizard. It is necessary to reenter the previously saved passwords here. We recommend to select one of the restricted encryption modes (**Restricted to current user and host** or **Restricted to current host**). While we have implemented the reliable encryption algorithm, it is theoretically possible to reverse-engineer CPUU code and use the knowledge to decrypt credentials data stored in CPUU configuration file when **Unrestricted (not recommended, security risks should be reviewed)** encryption mode is used. Thus, using **Unrestricted (not recommended, security risks should be reviewed)** encryption mode has a chance that your credentials might be compromised. We strictly not recommend to use this mode in the production environment and for administrative credentials. It is only acceptable for evaluation purposes in the test environment.

For more details about encryption modes see [Encryption](http://support.quest.com/technical-documents/client-profile-updating-utility/5.8.1/administrator-guide/usage/typical-scenario/encryption-modes) modes section of CPUU Administrator Guide.

### **Contents of the Release Package**

The Client Profile Updating Utility release package contains the following products:

- 1. Client Profile Updating Utility 5.8.1
- 2. Product Documentation: Administrator Guide
- 3. ClientProfileUpdatingUtility\_5.8.1\_ReleaseNotes.pdf—this file.

### **Installation Instructions**

To install Client Profile Updating Utility, run the CPUU.5.8.1.\*.msi installation package provided in your distribution of the product.

The latest version of the product is available for download at [https://support.quest.com/download-install](https://support.quest.com/download-install-detail/6075097)[detail/6075097.](https://support.quest.com/download-install-detail/6075097)

# **Globalization**

This section contains information about installing and operating this product in non-English configurations, such as those needed by customers outside of North America. This section does not replace the materials about supported platforms and configurations found elsewhere in the product documentation.

This release is Unicode-enabled and supports any character set. In this release, all product components should be configured to use the same or compatible character encodings and should be installed to use the same locale and regional options. This release is targeted to support operations in the following regions: North America, Western Europe and Latin America, Central and Eastern Europe, Far-East Asia, Japan.

## **About us**

Quest provides software solutions for the rapidly-changing world of enterprise IT. We help simplify the challenges caused by data explosion, cloud expansion, hybrid datacenters, security threats, nd regulatory requirements. We are a global provider to 130,000 companies across 100 countries, including 95% of the Fortune 500 and 90% of the Global 1000. Since 1987, we have built a portfolio of solutions that now includes database management, data protection, identity and access management, Microsoft platform management, and unified endpoint management. With Quest, organizations spend less time on IT administration and more time on business innovation. For more information, visit [www.quest.com](https://www.quest.com/company/contact-us.aspx).

### **Technical support resources**

Technical support is available to Quest customers with a valid maintenance contract and customers who have trial versions. You can access the Quest Support Portal at [https://support.quest.com](https://support.quest.com/).

The Support Portal provides self-help tools you can use to solve problems quickly and independently, 24 hours a day, 365 days a year. The Support Portal enables you to:

- Submit and manage a Service Request
- View Knowledge Base articles
- Sign up for product notifications
- Download software and technical documentation
- View how-to-videos
- Engage in community discussions
- Chat with support engineers online
- View services to assist you with your product

### **Third-party contributions**

This product contains the following third-party components. For third-party license information, go to [https://www.quest.com/legal/license-agreements.aspx.](https://www.quest.com/legal/license-agreements.aspx) Source code for components marked with an asterisk (\*) is available at [https://opensource.quest.com](https://opensource.quest.com/).

#### **Table 3: List of Third-Party Contributions**

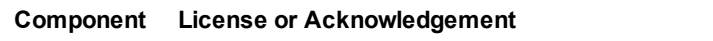

TinyXml 2.0 This product contains portions of the PAWN scripting software (formerly known as SMALL).

#### **© 2019 Quest Software Inc. ALL RIGHTS RESERVED.**

This guide contains proprietary information protected by copyright. The software described in this guide is furnished under a software license or nondisclosure agreement. This software may be used or copied only in accordance with the terms of the applicable agreement. No part of this guide may be reproduced or transmitted in any form or by any means, electronic or mechanical, including photocopying and recording for any purpose other than the purchaser's personal use without the written permission of Quest Software Inc.

The information in this document is provided in connection with Quest Software products. No license, express or implied, by estoppel or otherwise, to any intellectual property right is granted by this document or in connection with the sale of Quest Software products. EXCEPT AS SET FORTH IN THE TERMS AND CONDITIONS AS SPECIFIED IN THE LICENSE AGREEMENT FOR THIS PRODUCT, QUEST SOFTWARE ASSUMES NO LIABILITY WHATSOEVER AND DISCLAIMS ANY EXPRESS, IMPLIED OR STATUTORY WARRANTY RELATING TO ITS PRODUCTS INCLUDING, BUT NOT LIMITED TO, THE IMPLIED WARRANTY OF MERCHANTABILITY, FITNESS FOR A PARTICULAR PURPOSE, OR NON-INFRINGEMENT. IN NO EVENT SHALL QUEST SOFTWARE BE LIABLE FOR ANY DIRECT, INDIRECT, CONSEQUENTIAL, PUNITIVE, SPECIAL OR INCIDENTAL DAMAGES (INCLUDING, WITHOUT LIMITATION, DAMAGES FOR LOSS OF PROFITS, BUSINESS INTERRUPTION OR LOSS OF INFORMATION) ARISING OUT OF THE USE OR INABILITY TO USE THIS DOCUMENT, EVEN IF QUEST SOFTWARE HAS BEEN ADVISED OF THE POSSIBILITY OF SUCH DAMAGES. Quest Software makes no representations or warranties with respect to the accuracy or completeness of the contents of this document and reserves the right to make changes to specifications and product descriptions at any time without notice. Quest Software does not make any commitment to update the information contained in this document.

If you have any questions regarding your potential use of this material, contact:

Quest Software Inc.

Attn: LEGAL Dept

4 Polaris Wav

Aliso Viejo, CA 92656

Refer to our Web site ([https://www.quest.com](https://www.quest.com/)) for regional and international office information.

#### **Patents**

Quest Software is proud of our advanced technology. Patents and pending patents may apply to this product. For the most current information about applicable patents for this product, please visit our website at <https://www.quest.com/legal>.

#### **Trademarks**

Quest, the Quest logo, and Join the Innovation are trademarks and registered trademarks of Quest Software Inc. For a complete list of Quest marks, visit <https://www.quest.com/legal/trademark-information.aspx>. All other trademarks and registered trademarks are property of their respective owners.

#### **Legend**

T. **CAUTION: A CAUTION icon indicates potential damage to hardware or loss of data if instructions are not followed.**

**IMPORTANT**, **NOTE**, **TIP**, **MOBILE**, or **VIDEO:** An information icon indicates supporting information. i

Client Profile Updating Utility Release Notes Updated - May 2019 Version - 5.8.1